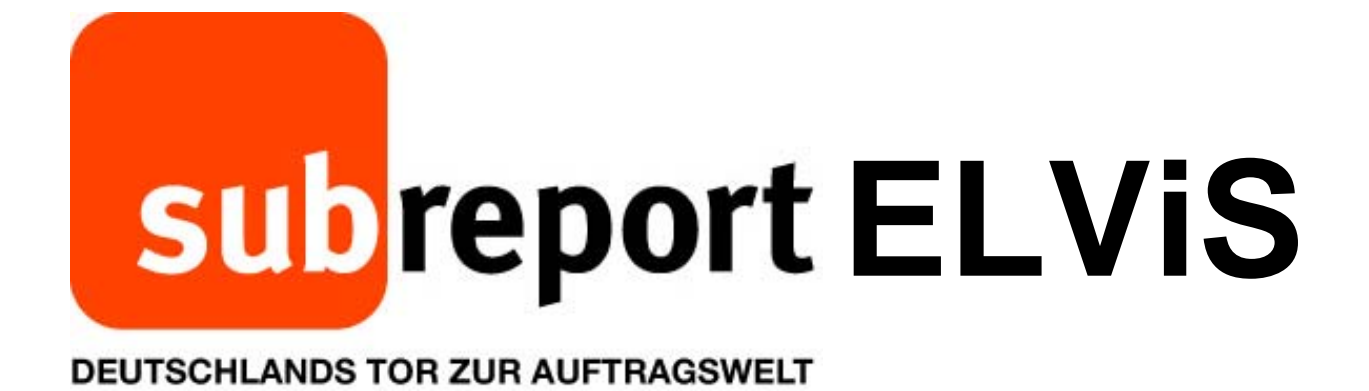

# **Bedienungsanleitung für Bewerber/Bieter**

*"Download Vergabeunterlagen"* 

**- Öffentliche Ausschreibung - Beschränkte Ausschreibung** 

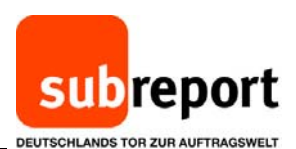

 $-90$ **COLE** Hotel Hall  $\beta$  = 2 C  $\begin{array}{|l|} \hline \textbf{c} \textbf{d} \textbf{d} \textbf{d} \textbf{e} \textbf{d} \textbf{d$ subreport Suchbegriff eingeben DEUTSCHLANDS TOR ZUR AUFT Home **News & Presse** Aufträge Servic Produkte subreport Aufträge erstellen! Unsere Werkzeuge und Services für Auftraggeber -<br>von Ausschreibung erstellen bis Zuschlag erteilen. Angeb<br>aboeh Aufträg Rufen Sie www.subreport.de auf und subreport ELViS Aufträg klicken danach auf "Login ELViS". Direkt zu den Vergabeunterlagen **SIEMENS** Vchassau ELVIS ID **Branchen** Tausende Aufträge<br>nell und einfach finden mit der  $\fbox{\parbox{1.5cm} \begin{picture}(10,10) \put(0,0){\vector(0,1){10}} \put(15,0){\vector(0,1){10}} \put(15,0){\vector(0,1){10}} \put(15,0){\vector(0,1){10}} \put(15,0){\vector(0,1){10}} \put(15,0){\vector(0,1){10}} \put(15,0){\vector(0,1){10}} \put(15,0){\vector(0,1){10}} \put(15,0){\vector(0,1){10}} \put(15,0){\vector(0,1){10}} \put(15,0){\vector(0,1){10}} \$ MONTABAUR **Powersuche starten** Hako **DB** BAHN

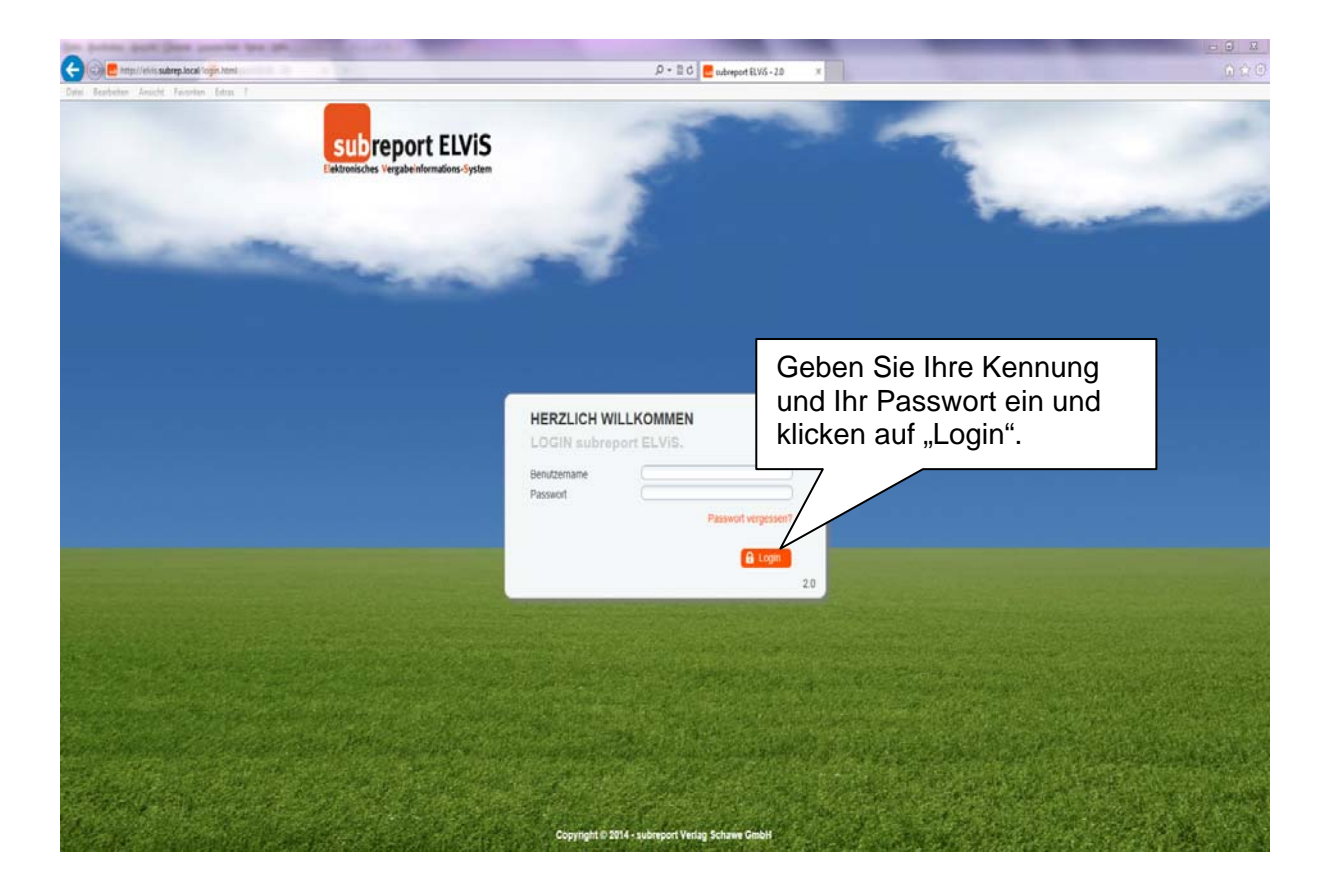

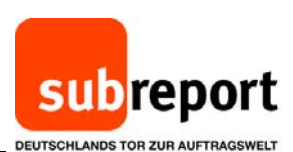

## **Wichtig im Falle einer beschränkten Ausschreibung:**

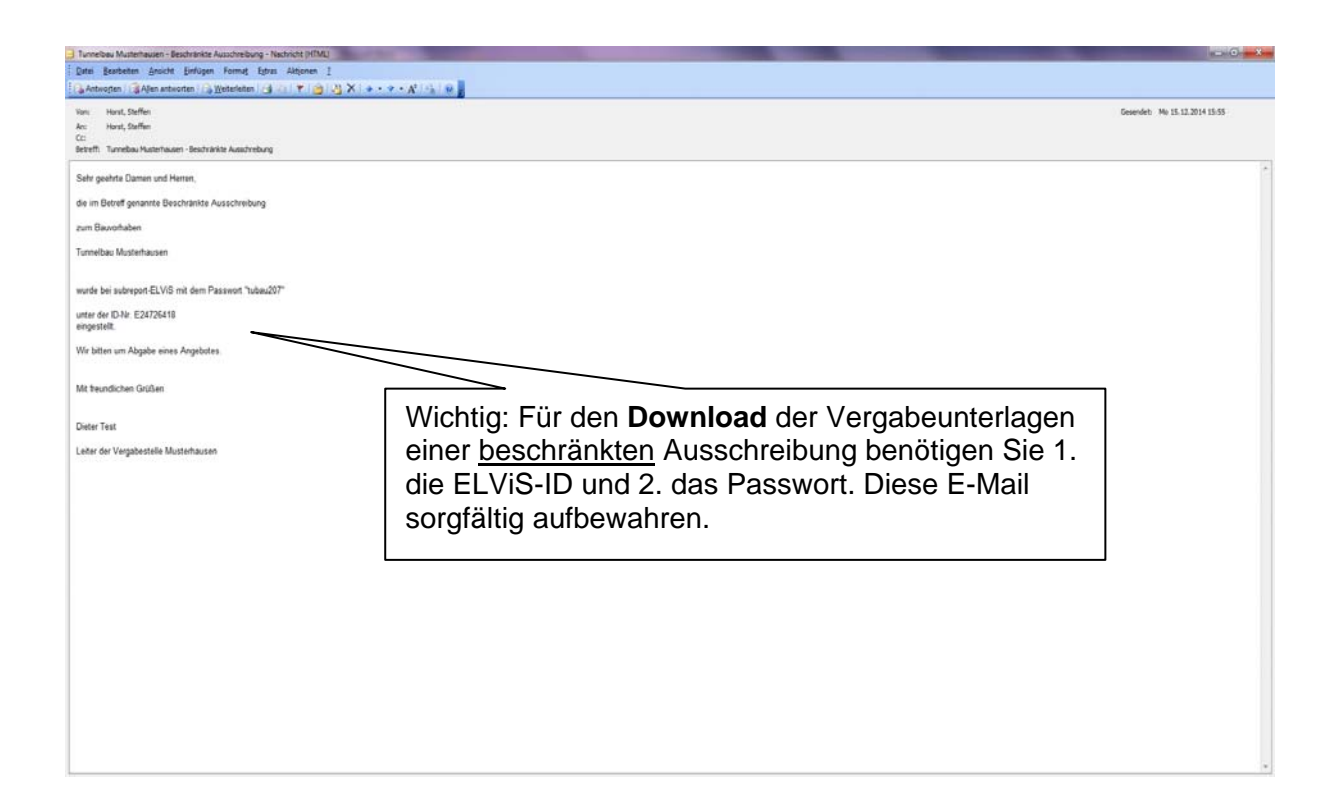

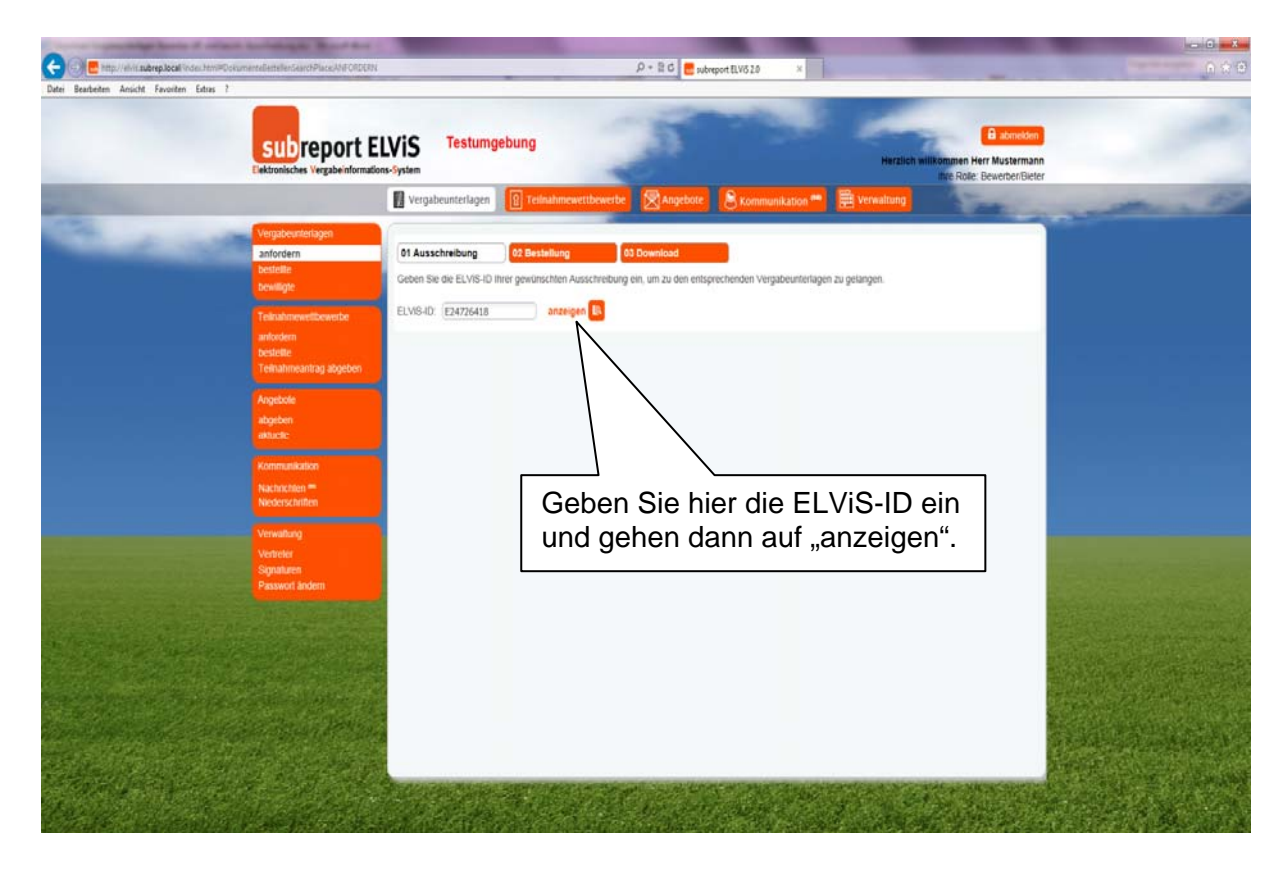

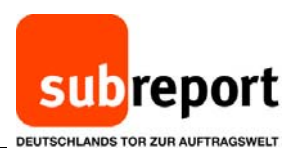

GOE  $\mathcal{P} \leftarrow \mathbb{R} \circ \left\| \begin{array}{ll} \rule{0pt}{2.5ex} \\[-1.5ex] \rule{0pt}{2.5ex} \rule{0pt}{2.5ex} \end{array} \right\| \left\| \begin{array}{ll} \rule{0pt}{2.5ex} \\[-1.5ex] \rule{0pt}{2.5ex} \rule{0pt}{2.5ex} \end{array} \right\| \left\| \begin{array}{ll} \rule{0pt}{2.5ex} \\[-1.5ex] \rule{0pt}{2.5ex} \rule{0pt}{2.5ex} \end{array} \right\| \left\| \begin{array}{ll} \rule{0pt}{2.5ex} \\$ subreport ELVIS Testumgebung  $\overline{p}$ Fügen Sie das Passwort für die beschränkte Ausschreibung ein, das Sie vom Auftraggeber erhalten haben. Dann "weiter". Bitte geben Sie<br>Ausschreibung die beschränkt **X** abbiechen **>** 

**Für beide Vergabearten geht es dann wie folgt weiter:** 

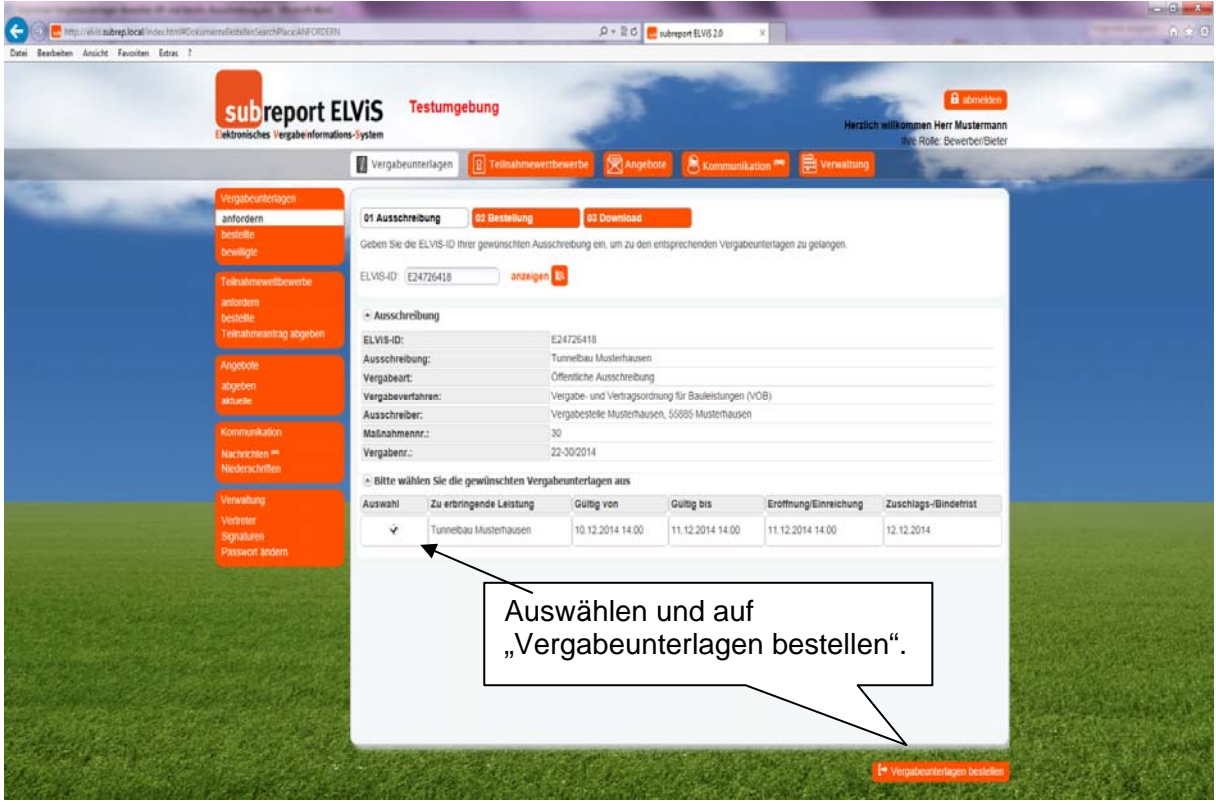

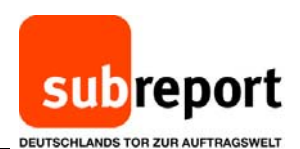

**C**<br>Des Banteites Anglichissubreplace(index.html)<br>Detei Banteites Anglicht Favorites Detra ? Testumgebung subreport ELVIS Vergabeunterlagen 01 Ausschreibung ef 02 Bestellung - Ausschreibung ELVIS-ID: E24726418 Ausschreibung: Tunnelbau Musterhausen Vergabeart: Offentliche Ausschreibung Vergabeverfahren Vergabestelle Musterhausen, 55885 Musterhauser Ausschreiber: Malaahmennr.  $30$ 22-30/201 Vergabene.: Geben Sie für gebührenpflichtige - Folgende Vergab **Bchte ich im Last** untertagen Vergabeunterlagen Ihre Stimmen Sie noch cunterlagen: Verga<br>che MwSt. (0%) Bankverbindung ein. unseren AGBs zu. etrag Anschließend wählen hidaten Sie "kostenpflichtig eichen: bindung: bestellen". DE957435143000 BYLADEMIEGE Kra Snk Dottal Inn Kontoinhaber\*- $- AGB$  $\hat{\mathbf{y}}$  ich stir für subreport ELVIS zu me de

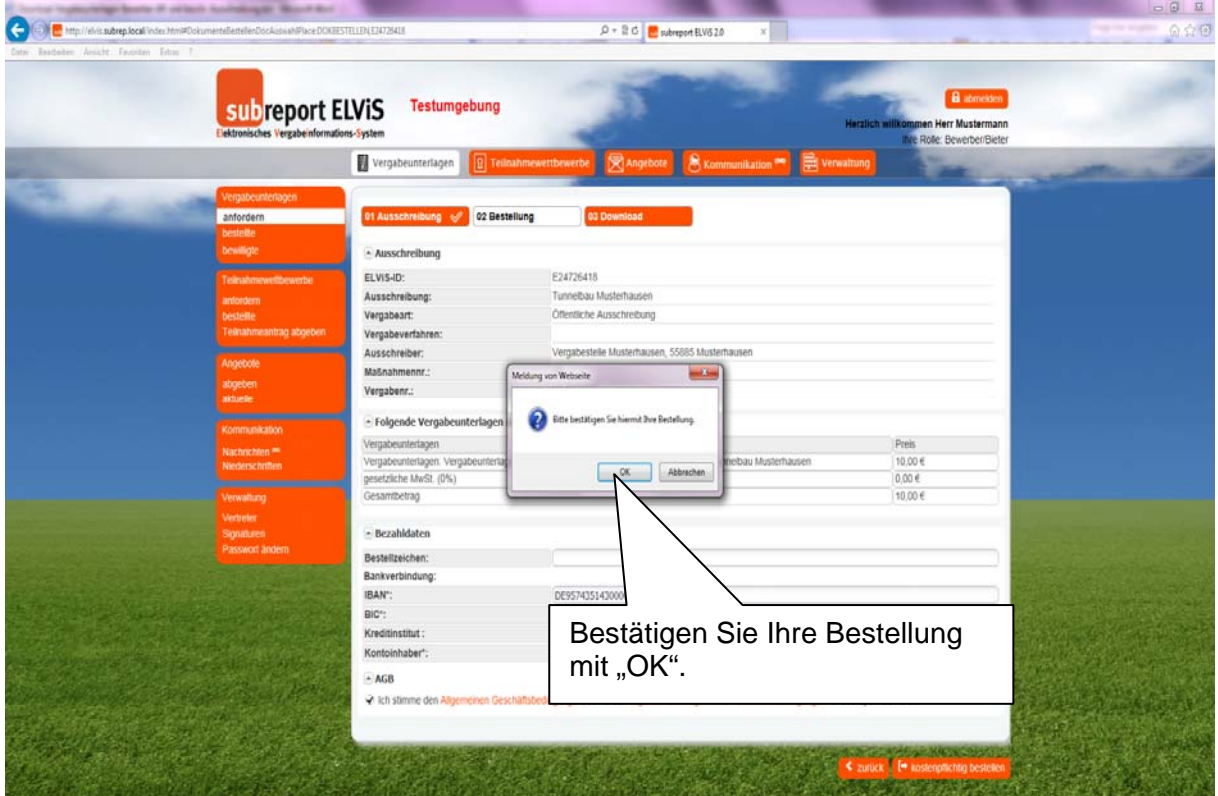

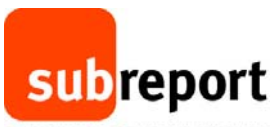

DEUTSCHLANDS TOR ZUR AUFTRAGSWELT

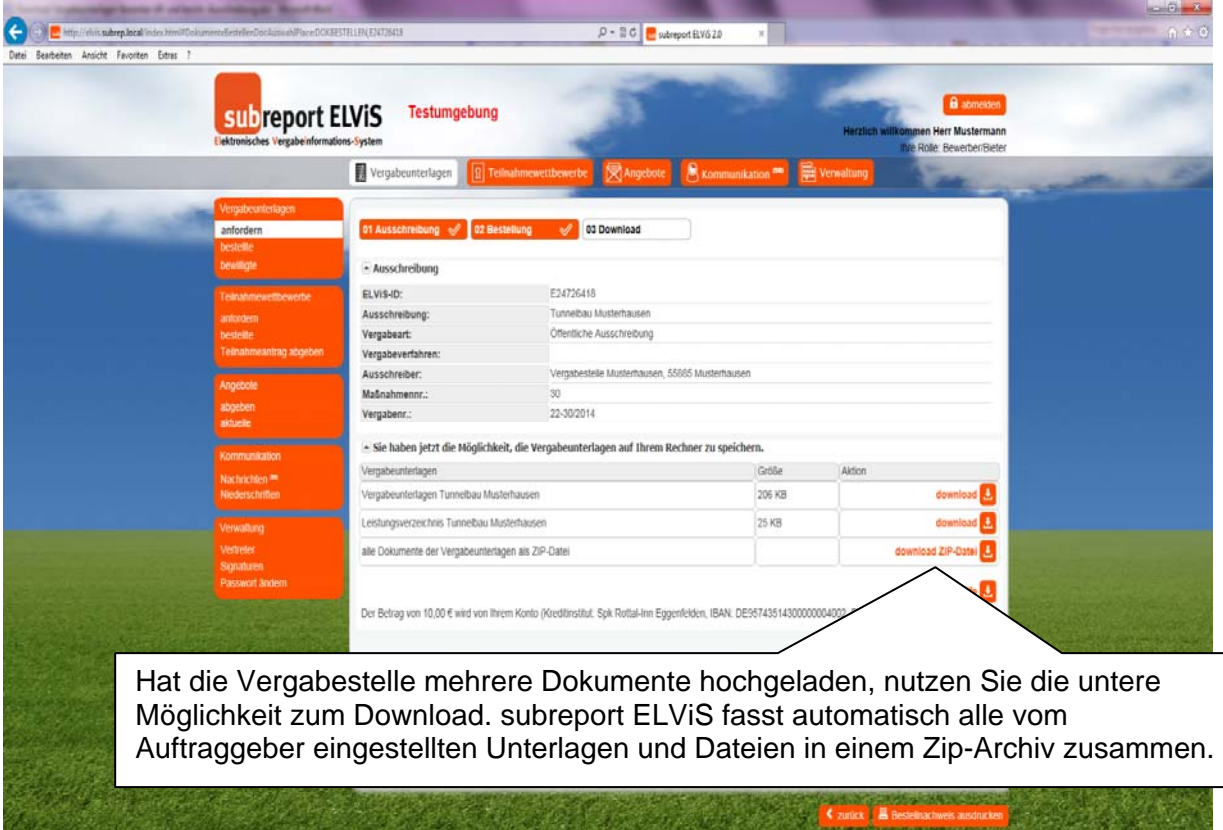

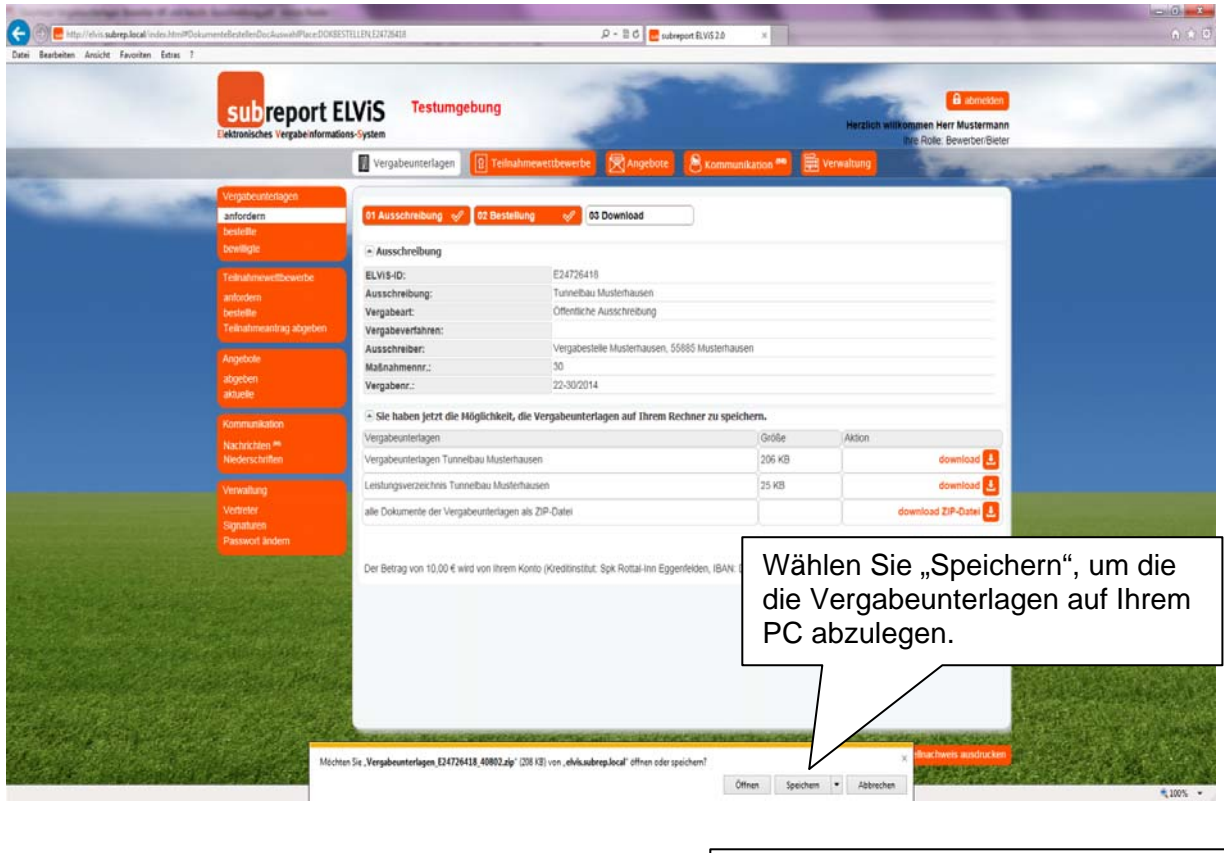

Haben Sie die Vergabeunterlagen J eite die Vergabenheitigen.<br>Seite 6 die Einstellung gespeichert, können Sie die ZIP-Datei mit einem Doppelklick öffnen.

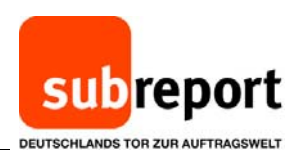

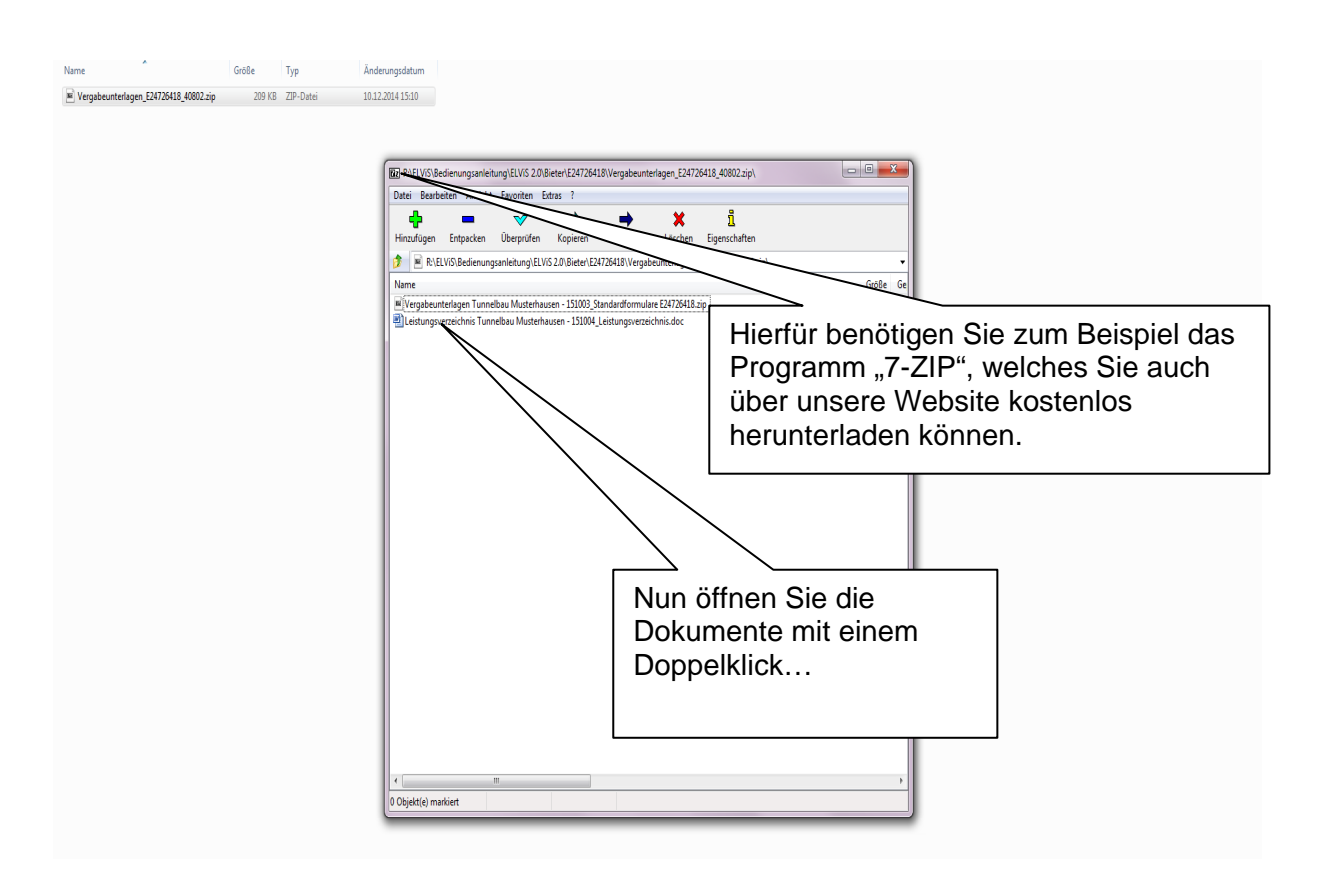

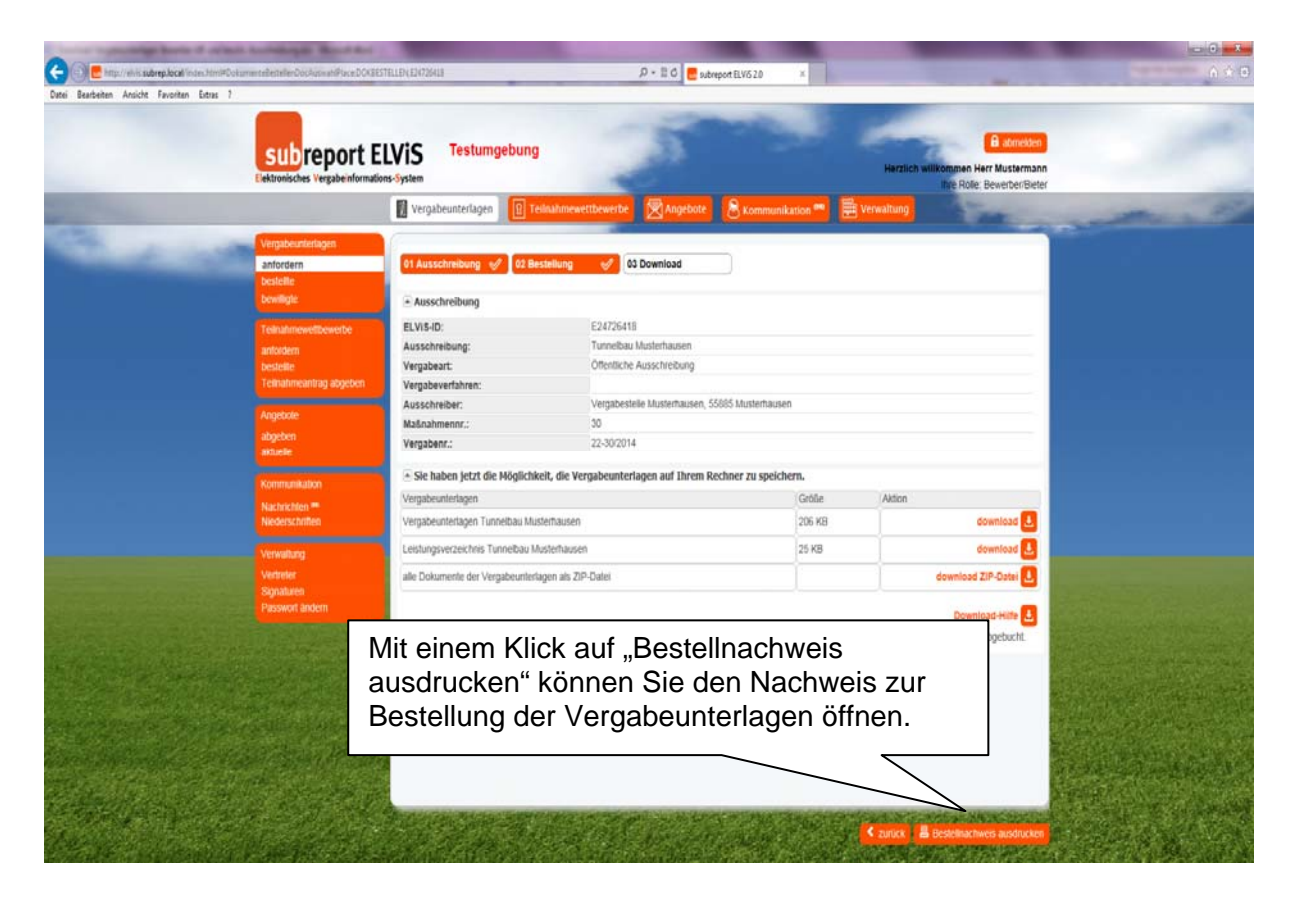

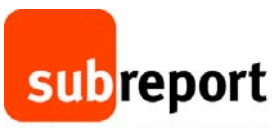

DEUTSCHLANDS TOR ZUR AUFTRAGSWELT

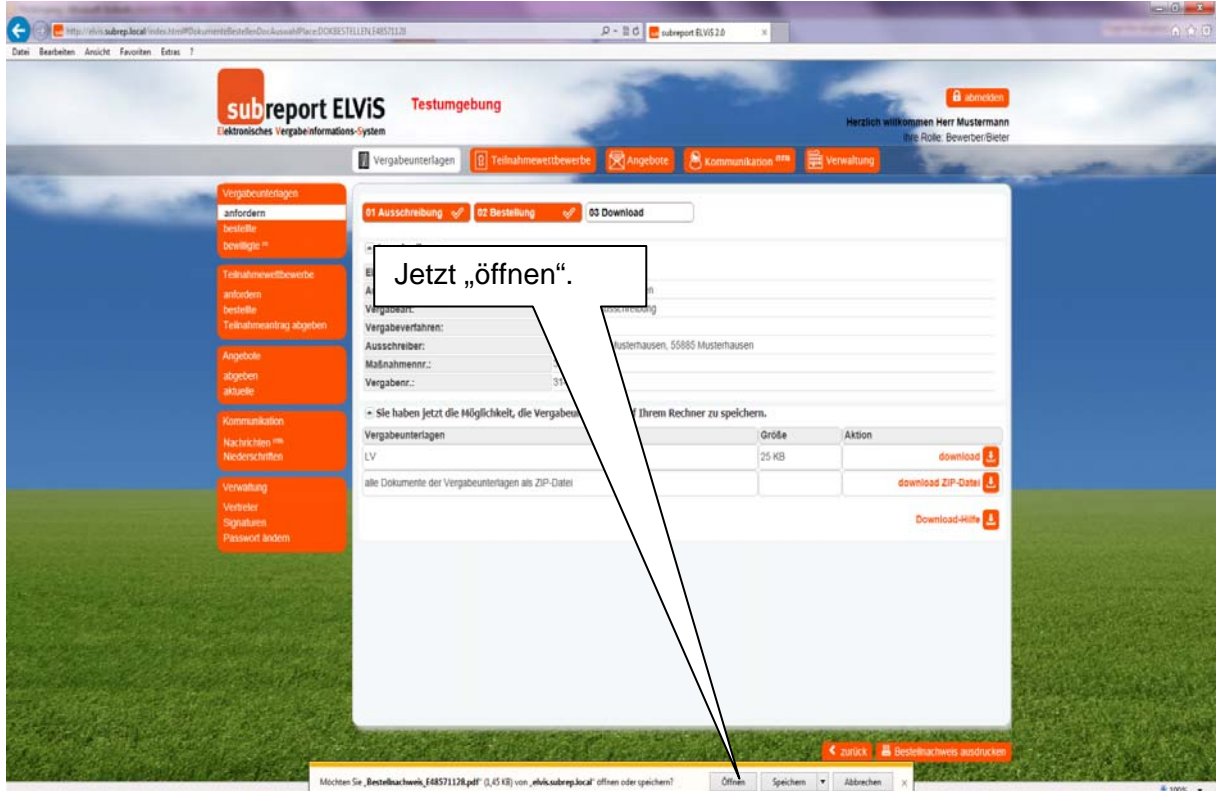

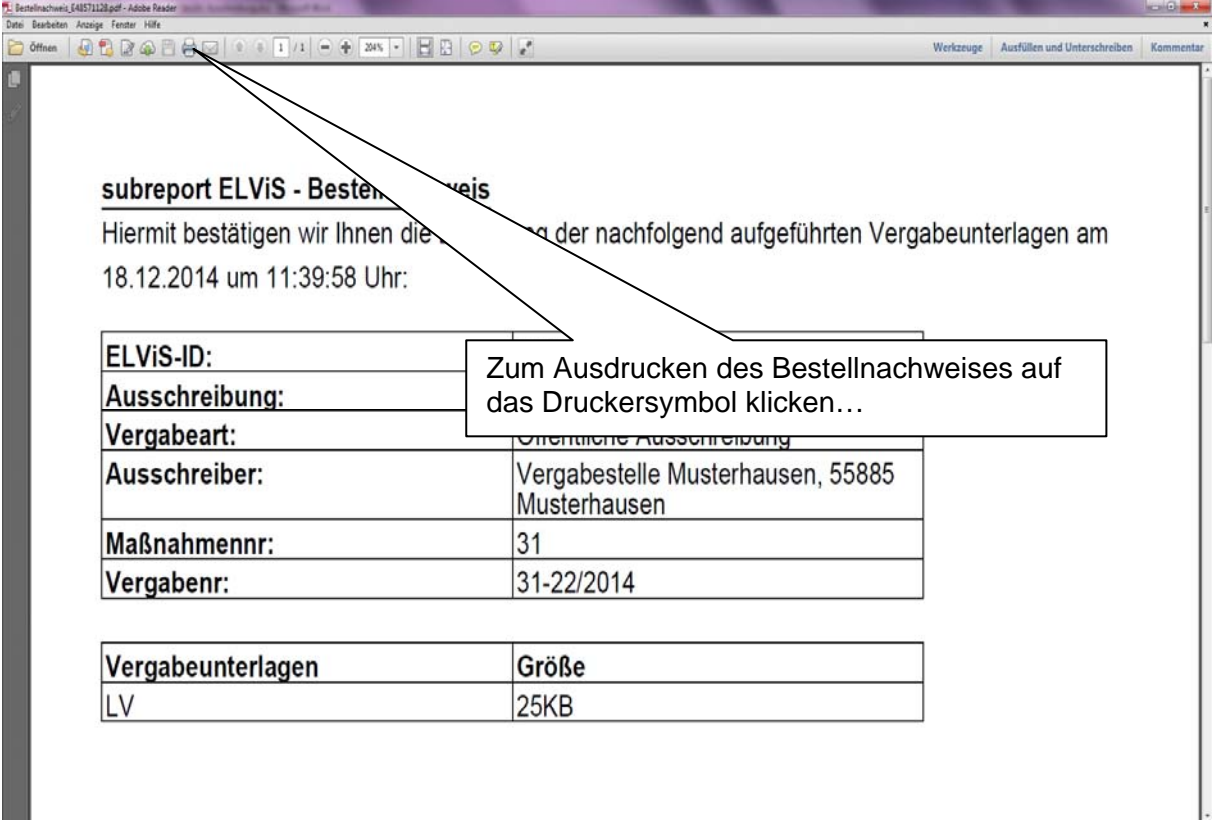

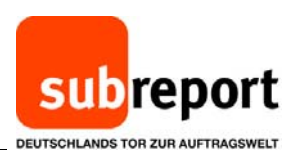

1 Bestellnachweis E41571128.pdf - Adobe Rea  $\fbox{$\quad \odot$ of these \quad $\bullet$} \quad \fbox{0.5} \quad \fbox{0.5} \quad \$ Werkzeuge | Ausfüllen und Unterschreiben | Kommentar subreport ELVIS - Beste **in 0** · Egenschaften Enweitert... Hiermit bestätigen wir Ihn In Vergabeunterlagen am -<br>Zu druckende Seiten Kommentare und Fo Dokument und Markieru  $\overline{\mathcal{C}}$ 18.12.2014 um 11:39:58 …geeigneten Drucker auswählen  $\frac{3}{2}$ und "Drucken". ELVIS-ID: ., Ausschreibung: **D Tatsächliche Größe** Dibergroße Seiten verklei Vergabeart: D Benutzerdefinierter Maßstab: 100 % Papierquelle gemaß PDF-Seitengröße a Ausschreiber: 5885 Papier Beidseitig bedrucke Ausichtung<br>
III Hoch-/Querformat automatisch<br>
III Hochformat Maßnahmennr: Bochformat Vergabenr:  $\boxed{\underline{\bullet}}$  $\boxed{2}$ .<br>Sebel von 1 Drucken Abbrechen Seite einrichten. Vergabeunterlagen LV  $25KB$ 

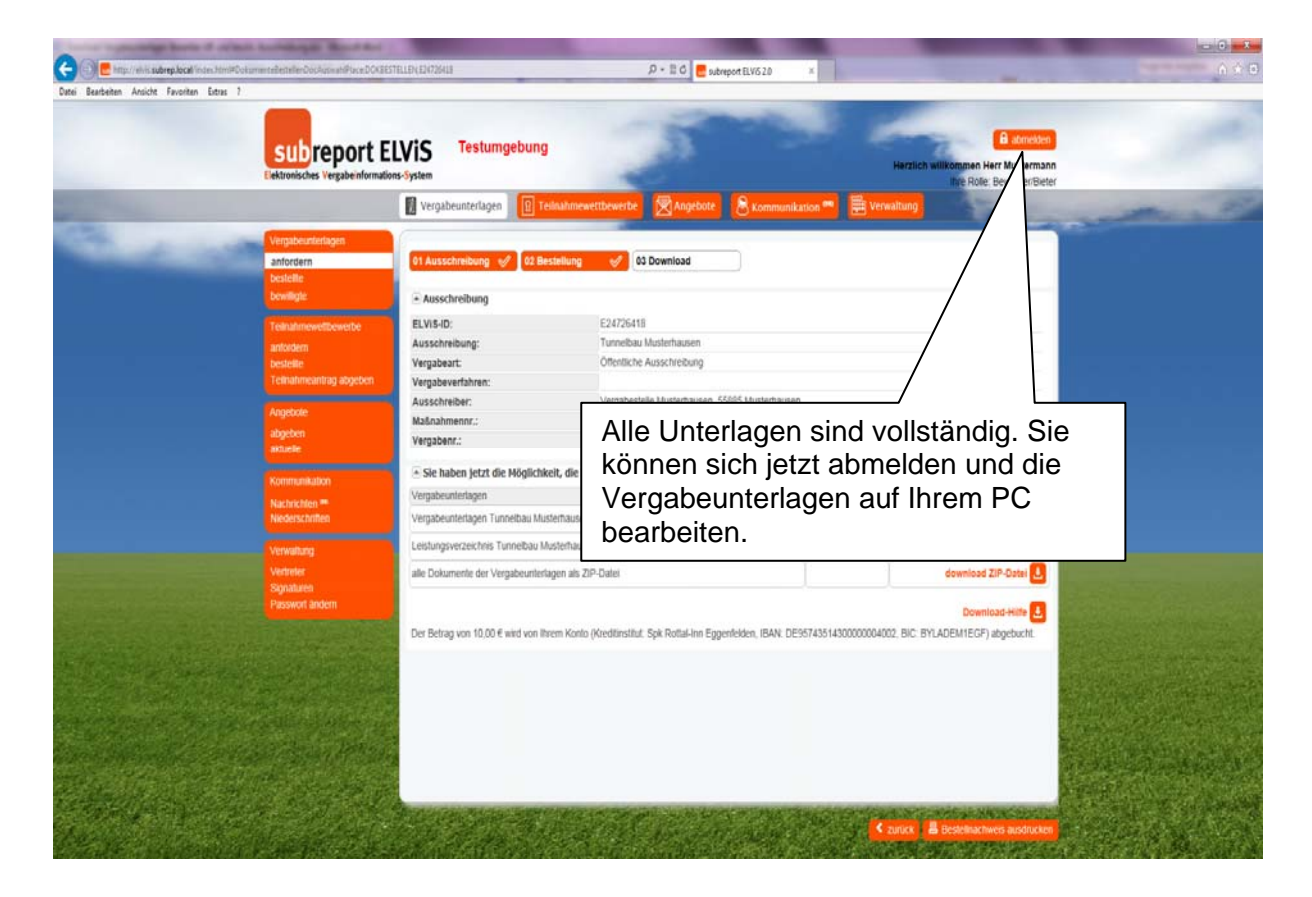